# Инструкция по работе в разделе «Цифровая культура»

Подсистема «Цифровая культура» — это инструмент веб-аналитики (счетчик), который помогает получать наглядные отчеты, а также отслеживать источники трафика цифровых информационных ресурсов отрасли культуры.

Счетчик отслеживает следующие метрики:

- 1. Посещения количество неуникальных посетителей Ресурса.
- неповторяющихся количество 2. Уникальные посетители посетителей Ресурса.
- 3. Все страницы Ресурса, что посещает пользователь.
- 4. Точка входа пользователя страница, с которой пользователь впервые зашел на Ресурс.
- 5. Глубина просмотра количество страниц в рамках сессии пользователя.

# Процедура размещения счетчика на сайте

Чтобы создать счетчик, необходимо:

- 1. Войти в личный кабинет на платформе «PRO.Культура.РФ».
- 2. Выбрать раздел «Аудитория», подраздел «Цифровая культура»: https://pro.culture.ru/cabinet/pixels.

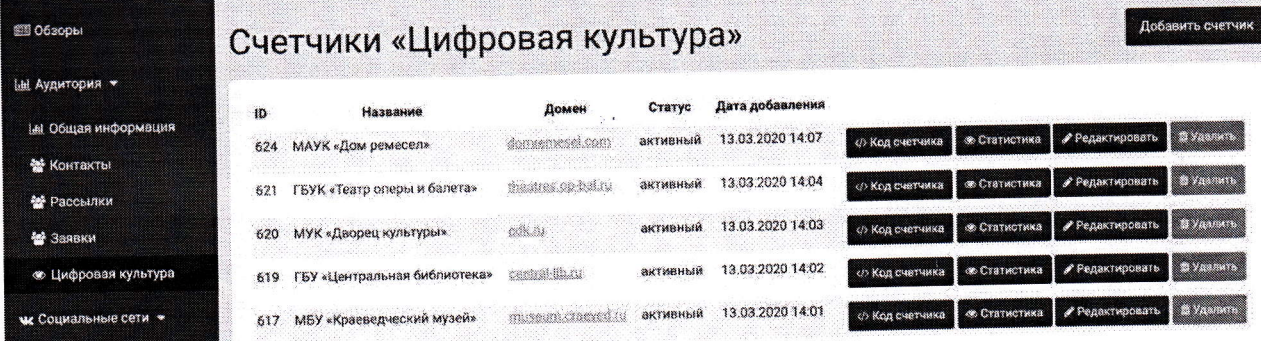

3. Нажать на кнопку «Добавить счетчик».

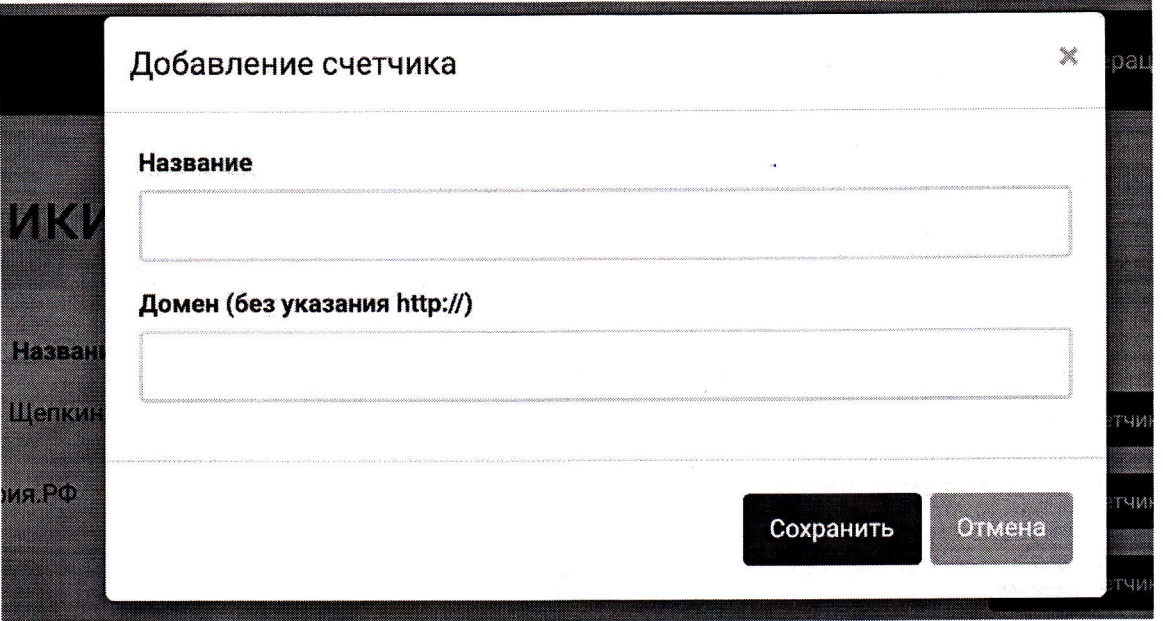

- 4. Заполнить поля «Название» (наименование учреждения или места) и «Домен» (основной домен сайта, префикс схемы/протокола (http://, https://) указывать не следует). Не нужно добавлять ссылки на социальные сети.
- 5. В списке счетчиков появится созданный счетчик.

Далее, следуя инструкции, необходимо установить счетчик на свой сайт в течение 10 календарных дней.

Совет. Для установки счетчика рекомендуем обратиться к сотруднику, который отвечает за поддержку сайта.

Внимание! Перед размещением счетчика рекомендуется добавить  $o\overline{o}$  $ca\check u m$ автоматическое предупреждение пользователя  $Ha$ осуществлении обработки действий, совершаемых им на данном сайте. предупреждения: Пример

https://pro.culture.ru/documentation/cookie\_warning.pdf

Чтобы разместить счетчик на сайте, необходимо:

В поле необходимого счетчика кликнуть на кнопку «Код счетчика» 1. предоставленный помощью кнопки код с скопировать  $\mathbf{M}$ «Скопировать код».

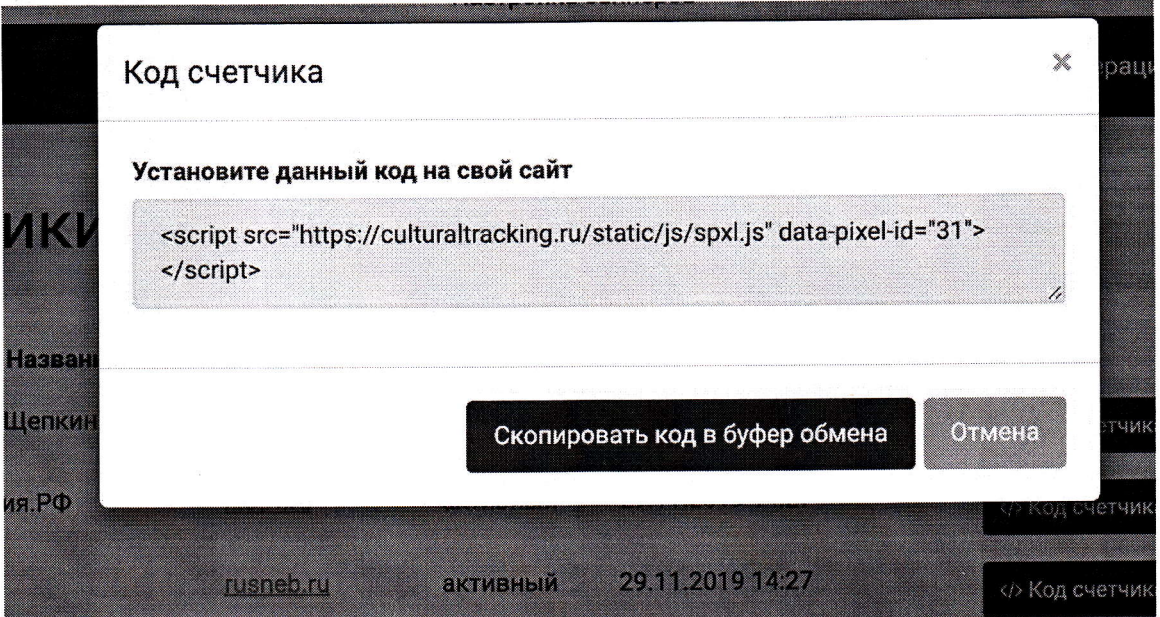

 $2.$ Установить счетчик на сайт:

#### Установка счетчика на сайт с CMS  $2.1.$

Скопированный код добавьте в файл, который отвечает за генерацию заголовка (header) всех страниц сайта.

Если на одном сайте используются несколько CMS, код счетчика необходимо разместить в каждой из них.

### 2.2. Установка счетчика на сайт без CMS

Если все страницы вашего сайта — отдельные файлы, написанные вручную, добавьте код счетчика в HTML-код всех страниц сайта. Рекомендуем разместить его внутри элементов head или body как можно ближе к началу страницы - от этого зависит полнота и корректность подсчета данных.

После добавления кода счетчика на сайт проверьте, что счетчик начал сбор основных метрик.

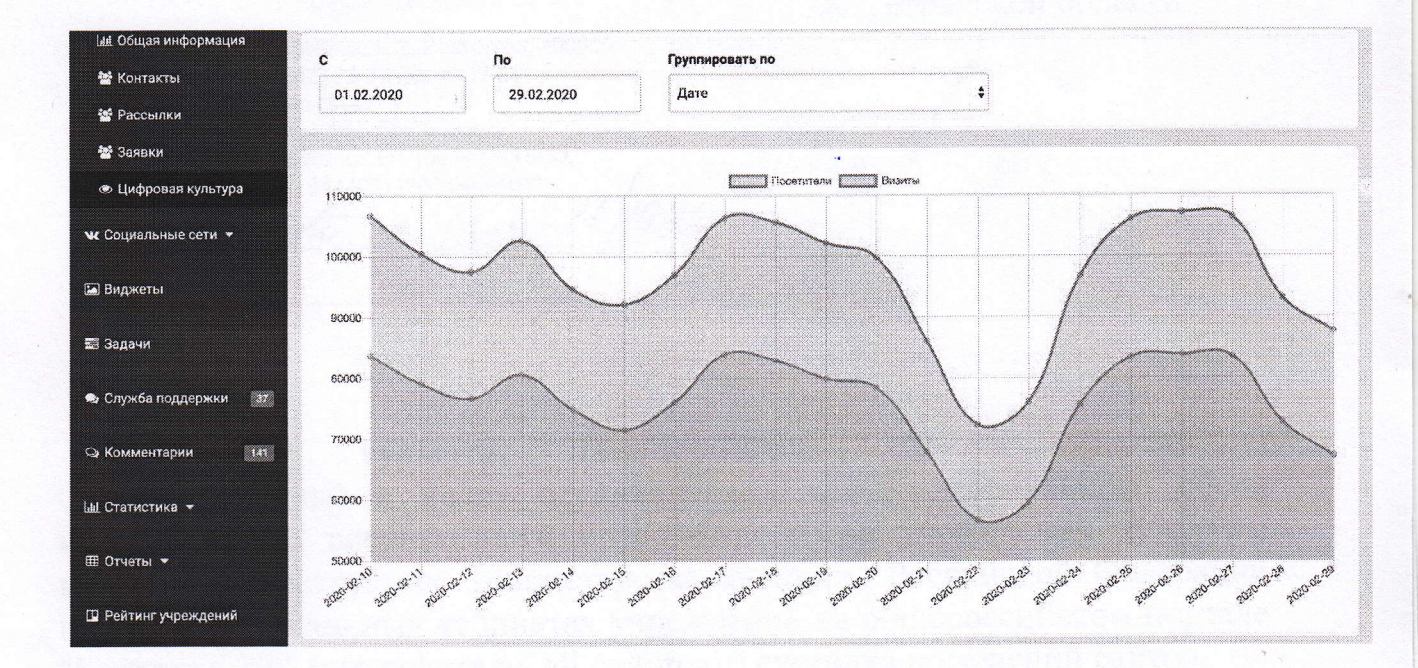

### Работа с полученными данными

Вы можете ознакомиться со всеми метриками, собранными счетчиком. Для этого в списке счетчиков необходимо кликнуть на кнопку «Статистика», после чего отобразится страница с графиком, а также таблицами, в которых отображены собранные данные по метрикам.

Также вы можете отфильтровать полученные данные по дате сбора.

## Служба поддержки

При возникновении вопросов свяжитесь с нами:

- по телефону единой горячей линии: 8-800-200-37-17 (время работы: пн.-пт. с 9:00 до 18:00 мск);
- πο email: pro@team.culture.ru;
- через раздел «Служба поддержки» (https://pro.culture.ru/cabinet/qa) или «Сообщения» (https://pro.culture.ru/cabinet/chats).